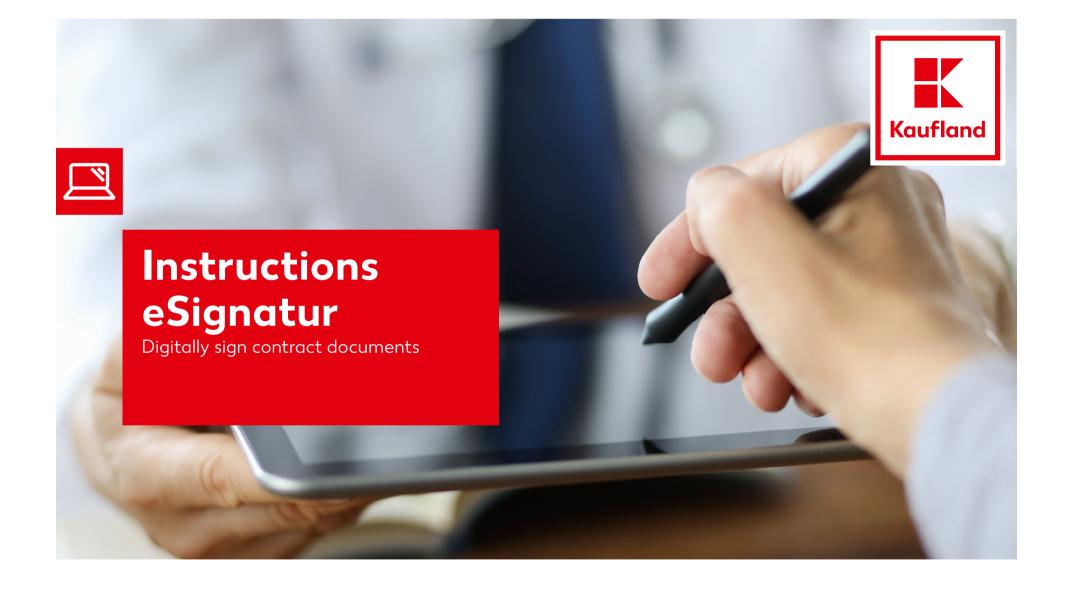

# **1**. Receipt of contract documents

| • | Receipt of the email with contract documents to be<br>signed sent by Kaufland employees<br>Click on the 'Review and sign' button<br>• Optional: 'delegate' | Max Mustermann requests your signature on<br>"Contract-to- sign"<br>Due on <b>?</b> November 2020<br>Review and sign<br>Dear Sir / Madam,<br>Thank you for participating in the Kaufland Stiftung digital process for<br>signing contract documents (eSignature).<br>The documents can be accessed via the following link.<br>Kind regards<br>Kaufland Stiftung |
|---|----------------------------------------------------------------------------------------------------|----------------------------------------------------------------------------------------------------|
|   |                                                                                                    | After you sign "Contract-to- sign" all parties will receive a final PDF<br>copy by email.<br>Don't forward this email: if you don't want to sign, you car delegate to someone<br>else.                                                                                                    |

## **2**. Sign the contract documents

- Click on the 'Start' button
  - 1: Optional: Specification of data (company name, address, etc.)

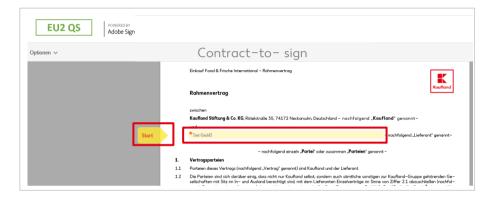

• Click on the 'Click to sign' button

| Datum                          | Datum                          | Click to Sign       |
|--------------------------------|--------------------------------|---------------------|
| Kaufland Stiftung & Co. KG     | Lieferant                      | *Click here to sign |
| Klarschrift 1 / Unterschrift 1 | Klarschrift 1 / Unterschrift 1 |                     |
| Datum                          | Datum                          |                     |
| Kaufland Stiftung & Co. KG     | Lieferant                      |                     |
| Klarschrift 2 / Unterschrift 2 | Klarschrift 2 / Unterschrift 2 |                     |

## 2. Sign the contract documents

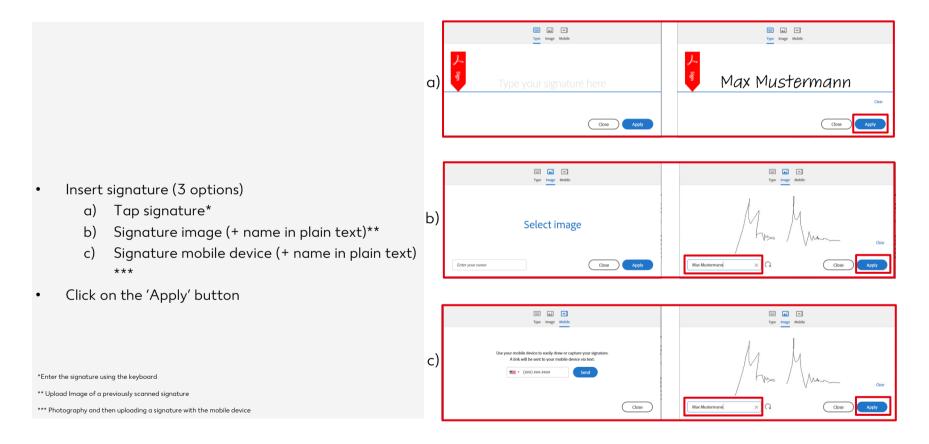

# 3. Provide signature

| Datum                          |                    |          |           | Datum     |            |              |          |             |   |
|--------------------------------|--------------------|----------|-----------|-----------|------------|--------------|----------|-------------|---|
| Kaufland Stiftung & Co. KG     |                    |          | Lieferant |           |            |              |          |             |   |
|                                |                    |          |           | Max Mus   | termann    |              | Mr. Mann |             |   |
| Klarschrift 1 / Unterschrift 1 |                    |          |           | Klarschri | ft 1 / Uni | terschrift 1 |          |             |   |
| Datum                          |                    |          |           | Datum     |            |              |          |             |   |
| Kaufland Stiftung & Co. KG     |                    | Lieferan | Lieferant |           |            |              |          |             |   |
| Klarschrift 2 / Unterschrift 2 |                    |          |           | Klarschri | ft 2 / Uni | terschrift 2 |          |             |   |
| Version: 1.0                   |                    |          |           |           |            |              |          |             |   |
| ersion: 1.0                    |                    |          |           |           |            |              |          |             | 4 |
| _                              | $\mathbf{\Lambda}$ | J.       | 4 / 4     |           | ÷          | . <b>t</b> . |          |             |   |
|                                | 1                  |          | <u> </u>  |           |            |              |          |             |   |
|                                |                    |          |           | cument    |            |              |          | ick to Sign |   |

- Click on button ,Click to sign"
- The contract is then legally signed

### 4. Receipt of completion of email

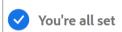

You finished signing "Contract-to-sign"

We will email the final agreement to all parties. You can also download a copy of what you just signed.

- The message ,You're all set' appears
- Contract is signed and automatically sent to the next signatory (if necessary)
- As soon as the document has been finally signed, all process participants will receive a final email with the signed PDF